*Université de Picardie Jules Verne Informatique – Master CCM INSSET – Saint-Quentin*

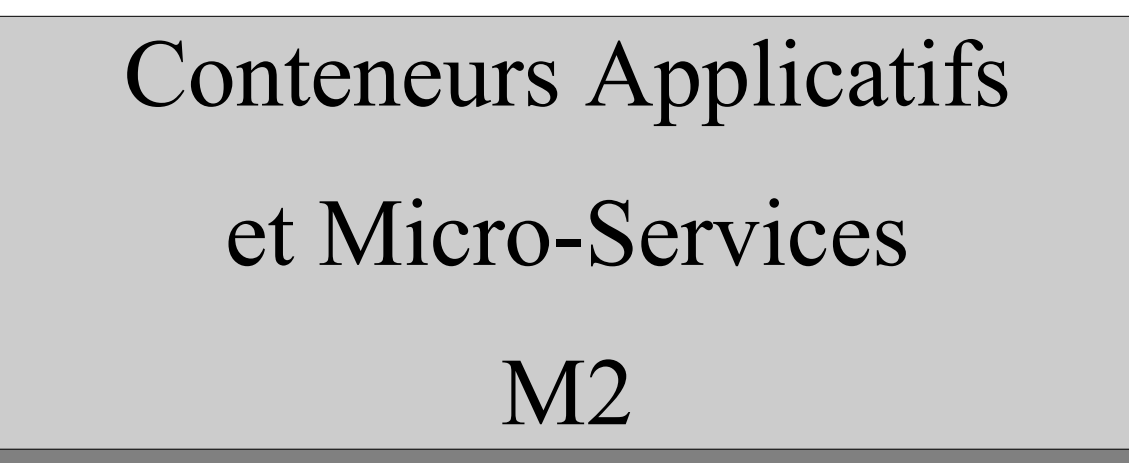

C. Drocourt

cyril.drocourt@u-picardie.fr

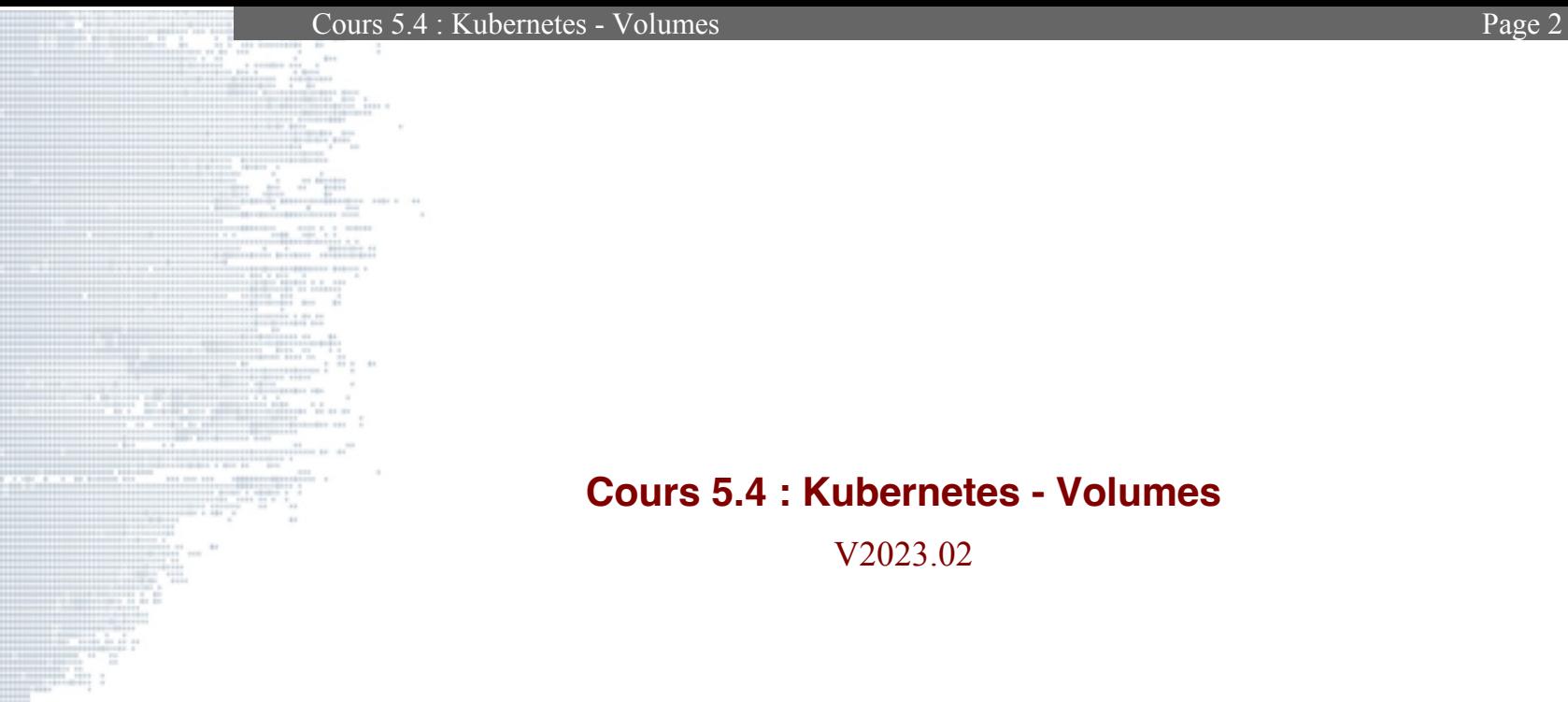

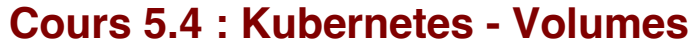

<span id="page-1-0"></span>V2023.02

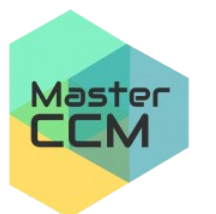

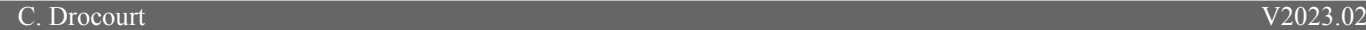

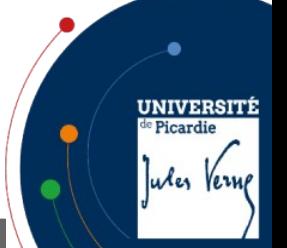

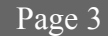

V2023.02

## Table des matières

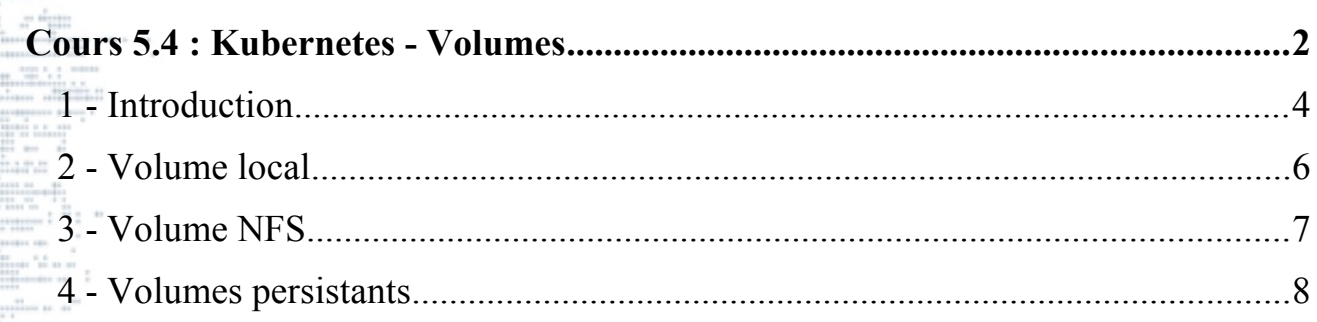

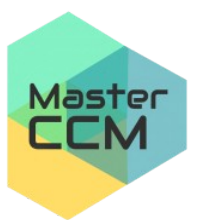

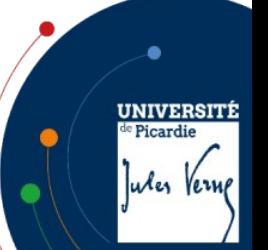

### **1 - Introduction**

Il est possible d'utiliser des volumes pour utiliser des espaces disques externes aux Pods afin de conserver cet espace à la fin de vie du Pod.

Le plus habituel est le « hostPath » qui indique un répertoire local au nœud sur lequel fonctionne le Pod, à ne pas confondre avec « local » est utilisé pour l'accès à un périphérique.

La liste des drivers supportés est : awsElasticBlockStore, azureDisk, azureFile, cephfs, cinder, configMap, csi, downwardAPI, emptyDir, fc (fibre channel), flexVolume, flocker, gcePersistentDisk, gitRepo (deprecated), glusterfs, hostPath, iscsi, local, nfs, persistentVolumeClaim, projected, portworxVolume, quobyte, rbd, scaleIO, secret, storageos, vsphereVolume

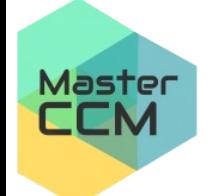

**UNIVERSI** 

Picardi Jules Vern Cours 5.4 : Kubernetes - Volumes Page 5

Si il n'existe qu'un seul nœud, un volume local est suffisant, néanmoins ce cas ne présente que peu d'intérêt.

Comme nous l'avons vu avec Swarm, il faut donc impérativement utiliser un système de fichier réseau de type NFS, GlusterFS, Cephfs, … Qui peut être intégré :

- **Au niveau système** : dans ce cas c'est complètement transparent pour Kubernetes qui continue à utiliser des points de montage locaux,
- **Au niveau Kubernetes** : qui permet via des plugins, de monter des systèmes de fichiers réseaux lors de la création des pods et de services (option de mount).

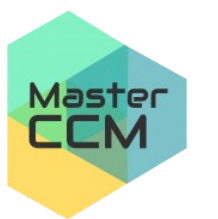

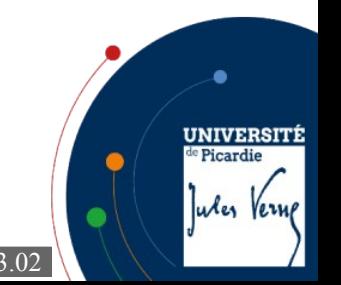

C. Drocourt [V2023.02](#page-1-0)

# **2 - Volume local**

Pour utiliser par exemple le « hostPath » :

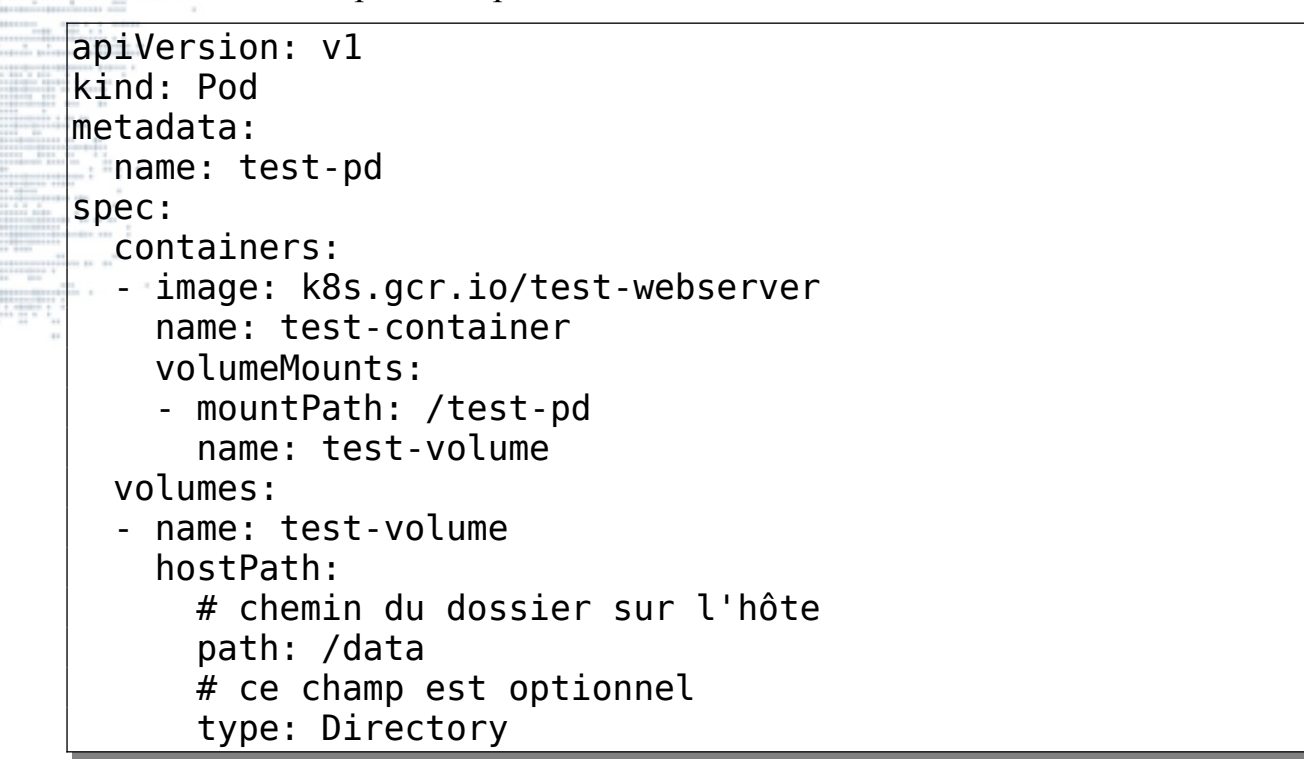

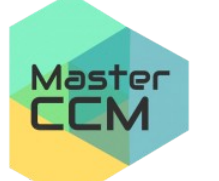

**UNIVERSITÍ** 

Jules Verne

**Picardie** 

# **3 - Volume NFS**

Il est possible d'utiliser un partage NFS directement dans un pod :

```
kind: Pod
apiVersion: v1
metadata:
   name: pod-using-nfs
spec:
   volumes:
     - name: nfs-volume
       nfs: 
          server: 172.16.22.10
          path: /myexport
   containers:
      - name: app
        image: alpine
        volumeMounts:
          - name: nfs-volume
            mountPath: /var/nfs
        command: ["/bin/sh"]
                  args: ["-c", "while true; do date >>
                                                                                  UNIVERSITÍ
/var/nfs/dates.txt; sleep 5; done"]
                                                                                  <sup>e</sup> Picardie
                                                                                  Jules Verne
```
C. Drocourt [V2023.02](#page-1-0)

Master

# **4 - Volumes persistants**

### **4.1 - Introduction**

Il existe deux types de ressources pour gérer les volumes persistants :

• PersistentVolume (PV) : Qui est un élément de stockage disponible dans

le cluster, et qui doit être définit par l'administrateur de ce dernier,

PersistentVolumeClaim (PVC) : Qui est la ressource demandée par une application (pod, déploiement, service, …), à prendre dans un « PersistentVolume ».

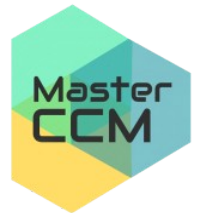

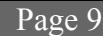

#### **4.2 - PersistentVolume**

Les modes d'accès sont :

• **ReadOnlyMany** : le volume peut être monté en lecture seule par plusieurs nœuds

- **ReadWriteOnce** : le volume peut être monté en lecture-écriture par un seul nœud
- **ReadWriteMany** : lecture-écriture pour plusieurs nœuds

La policy peut être :

- **Retain** : Persistent, remise en état manuelle,
- **Recycle**: effacement de base (rm -rf /thevolume/\*, uniquement NFS et HostPath),
- **Delete** : l'élément de stockage associé tel qu'AWS EBS, GCE PD, Azure Disk ou le volume OpenStack Cinder est supprimé,

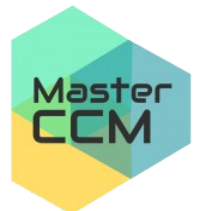

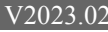

UNIVERSIT

Picardi Jules Vern

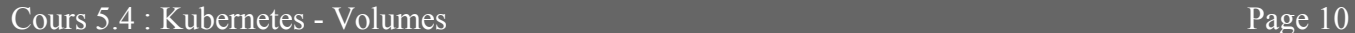

Pour lister les PV :

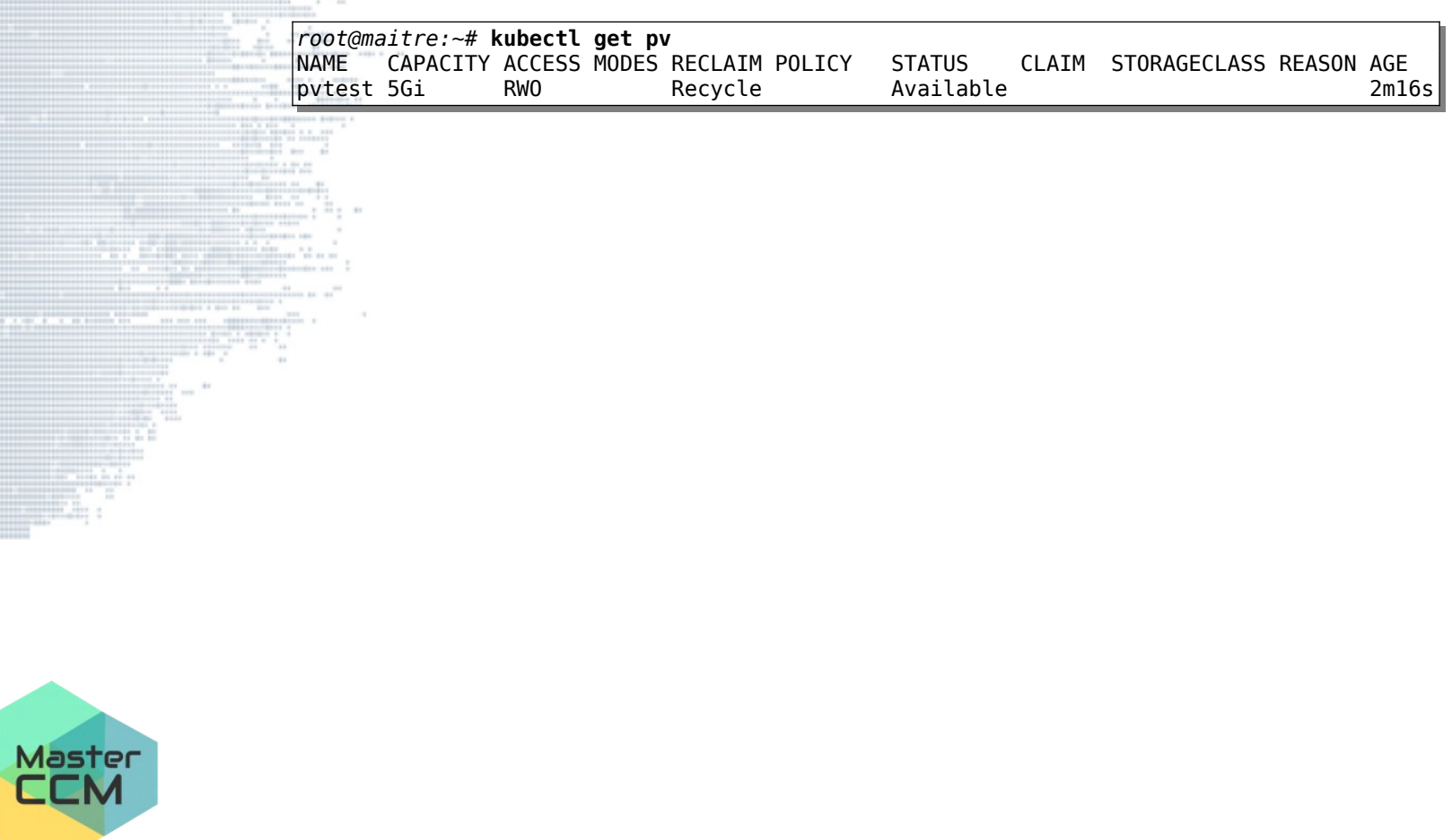

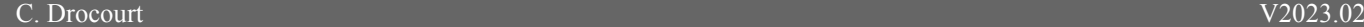

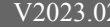

**UNIVERSITÉ** 

Jules Verne

de Picardie

### PV local

Premier exemple de PV en local, qui s'utilise donc soit pour un seul nœud, soit avec un système de fichier lié à un répertoire monté en réseau (NFS, GlusterFS, ...) :

```
apiVersion: v1
kind: PersistentVolume
metadata:
   name: pvlocal
   labels:
     type: local
spec:
   storageClassName: ""
   capacity:
     storage: 30Gi
   persistentVolumeReclaimPolicy: Recycle
   accessModes:
     - ReadWriteMany
   hostPath:
     path: "/var/data"
```
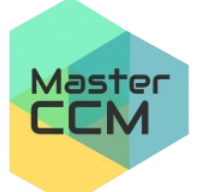

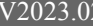

**UNIVERSITÍ** 

Jules Verne

<sup>e</sup> Picardie

### NFS

Dans le cas de NFS, il est possible de monter le partage directement dans le « Claim » sans passer par un montage local :

```
apiVersion: v1
kind: PersistentVolume
metadata:
   name: pvnfs
spec:
   capacity:
     storage: 5Gi
   volumeMode: Filesystem
   accessModes:
     - ReadWriteOnce
   persistentVolumeReclaimPolicy: Recycle
  storageClassName:
   mountOptions:
     - hard
     - nfsvers=4.1
   nfs:
     path: /var/nfs/tmp
     server: 10.3.134.XXX
```
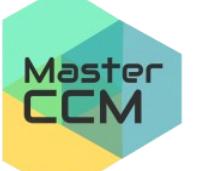

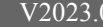

**UNIVERSIT** 

Jules Verne

**Picardie** 

Pour GlusterFS il est possible de passer par un « endpoint » :

```
apiVersion: v1
kind: Endpoints
metadata:
   name: glusterfs-cluster
subsets:
- addresses:
  - ip: 10.3.134.187
   ports:
   - port: 49152
  - addresses:
   - ip: 10.3.134.188
   ports:
   - port: 49152
  addresses:
   - ip: 10.3.134.189
   ports:
   - port: 49152
```
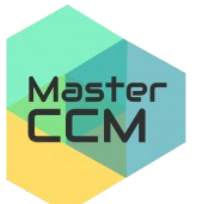

Pour vérifier on utilise la commande : « kubectl get ep »

**UNIVERSITÉ** 

Jules Verne

<sup>le</sup> Picardie

Cours 5.4 : Kubernetes - Volumes Page 14

```
Ensuite on peut créer le PV :
apiVersion: v1
kind: PersistentVolume
metadata:
   name: pvgfs
spec:
   capacity:
     storage: 20Gi
   volumeMode: Filesystem
   accessModes:
   - ReadWriteMany
   persistentVolumeReclaimPolicy: Recycle
   storageClassName: ""
   glusterfs:
     endpoints: glusterfs-cluster
     path: gfs1
     readOnly: no
```
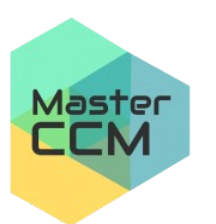

**UNIVERSITÉ** <sup>le</sup> Picardie Jules Verne

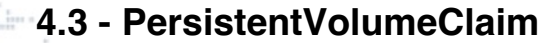

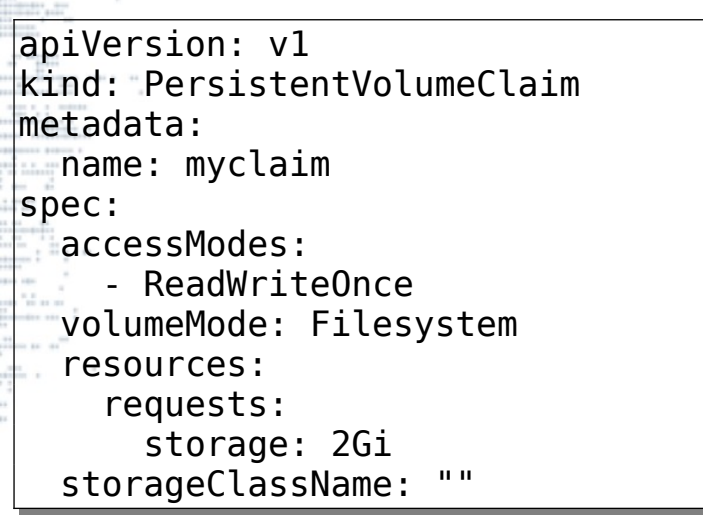

Pour lister :

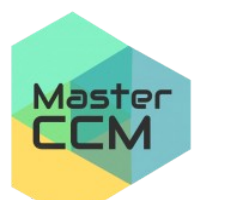

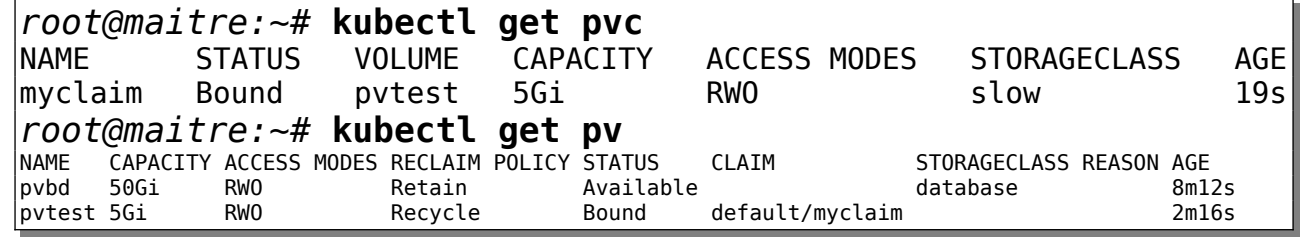

**UNIVERSITÉ** de Picardie Jules Verne

C. Drocourt [V2023.02](#page-1-0)

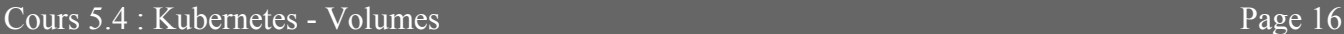

Exemple d'utilisation :

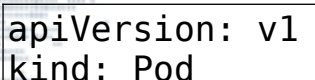

metadata:

name: mypod

spec:

containers:

- name: myfrontend
	- image: nginx
	- volumeMounts:
- mountPath: "/usr/share/nginx/html"
	- name: mypd
	- subPath: html

volumes:

 - name: mypd persistentVolumeClaim: claimName: myclaim

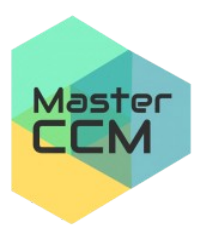

**Remarque** : Pour éviter sur l'application écrive directement dans le point de montage lié au PV, il est préférable d'indiquer un « subpath » qui sera créé automatiquement.

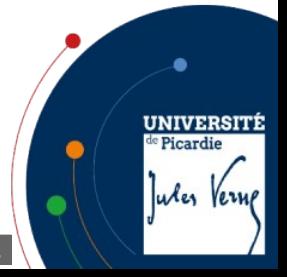

C. Drocourt [V2023.02](#page-1-0)